## **วิธีการใช้งานระบบ E-Service**

1.เข้าเว็ปไซต์ [www.kokplasiew.go.th](http://www.kokplasiew.go.th/) 2.เลื่อนลงมาจะเห็น เมนู E-Service อยู่ด้านขวาของเว็ปไซต์

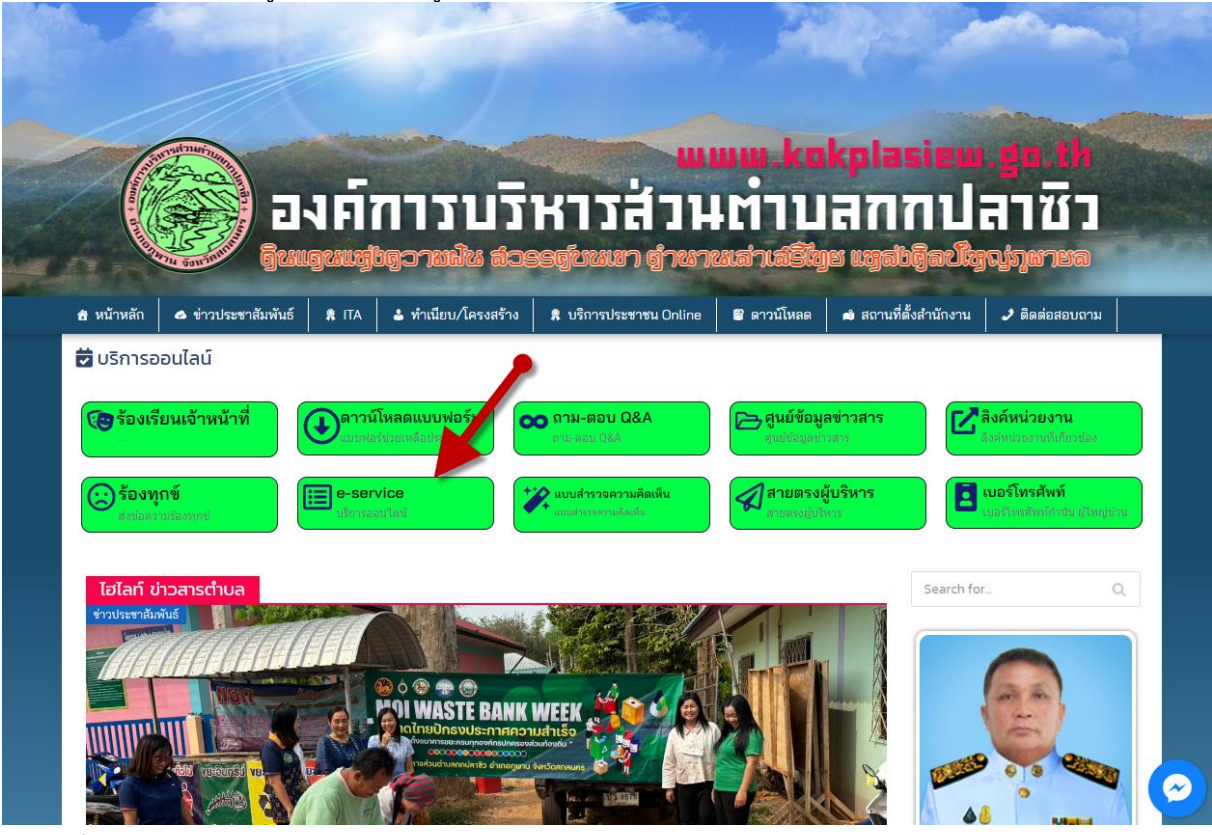

๓.จะเห็นเมนู E-Service อยู่ ๕ รายการ ได้แก่ ๑.วิธีการใช้งานระบบ E-Service

2.แบบคำร้องขอรับความช่วยเหลือประชาชน 3.แบบคำร้องขอน้ำเพื่ออุปโภคบริโภค 4.แจ้งซ่อมแซมประปาชำรุด 5.แบบแจ้งไฟฟ้าสาธารณะชำรุด

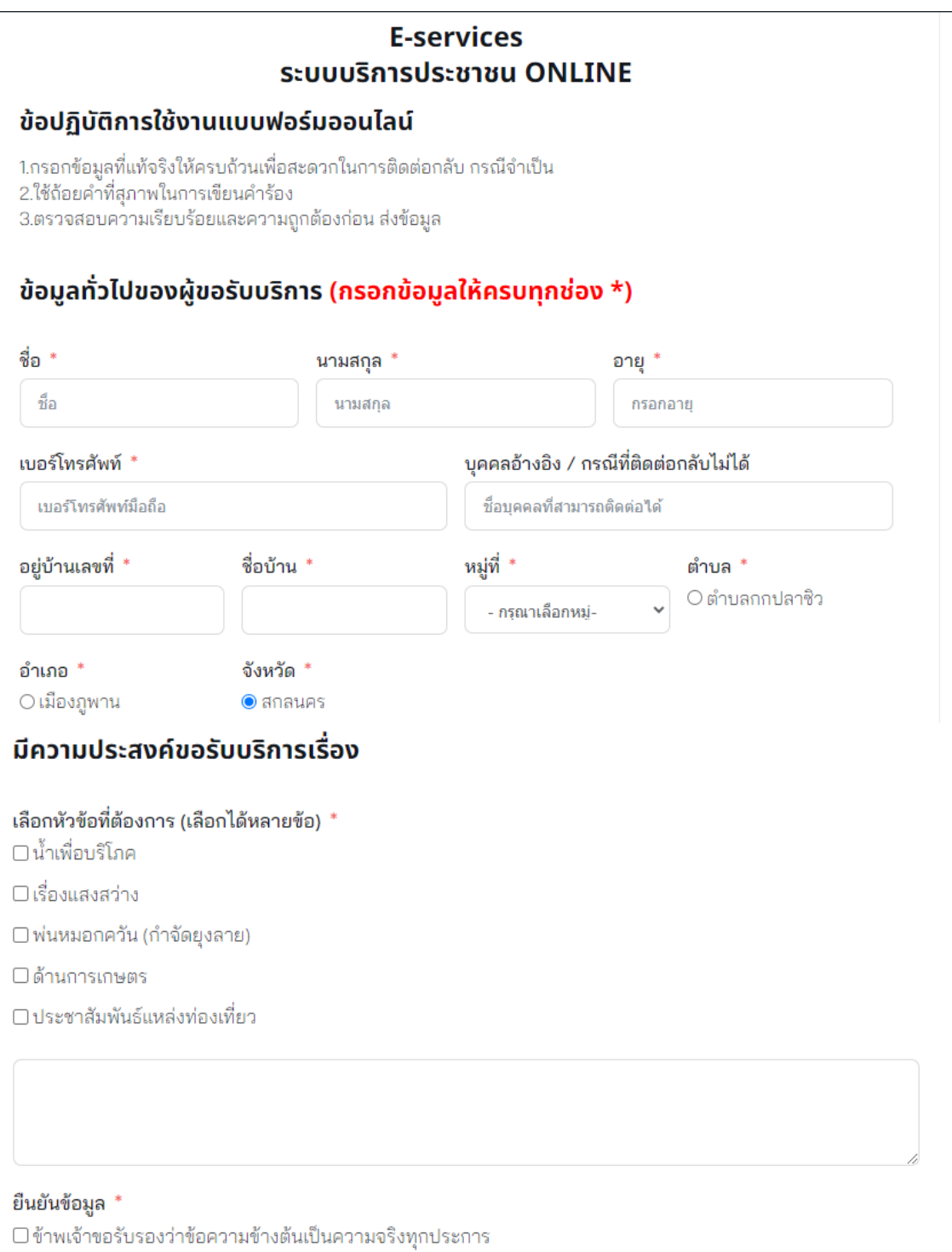

ี้<br>ยืนยันการลงทะเบียนการขอรับบริการ

4.หากต้องการยื่นคำร้องใด ให้คลิกที่คำร้องนั้น ๆ 5.กรองรายละเอียดตามที่กำหนด ในแบบฟอร์มจนครบถ้วน